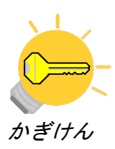

## 1. 解析概要

3D-CAD で建物を含めた地形データを作成し STL ファイルに出力されたモデル形状を用い て KeyFlow で解析を行う例題です。この例題では流体の成分濃度が流れ場に影響を与えな いような問題について、まず流れ場を解析しその結果を基にして比較的長時間にわたる濃 度解析を効率的に行う方法を紹介します。操作手順で用いた地形データ(midtown.stl)はサ ンプルですので、実際の解析にあわせたデータを作成して使用してください。

解析モデルの概観は次の図の通りです。

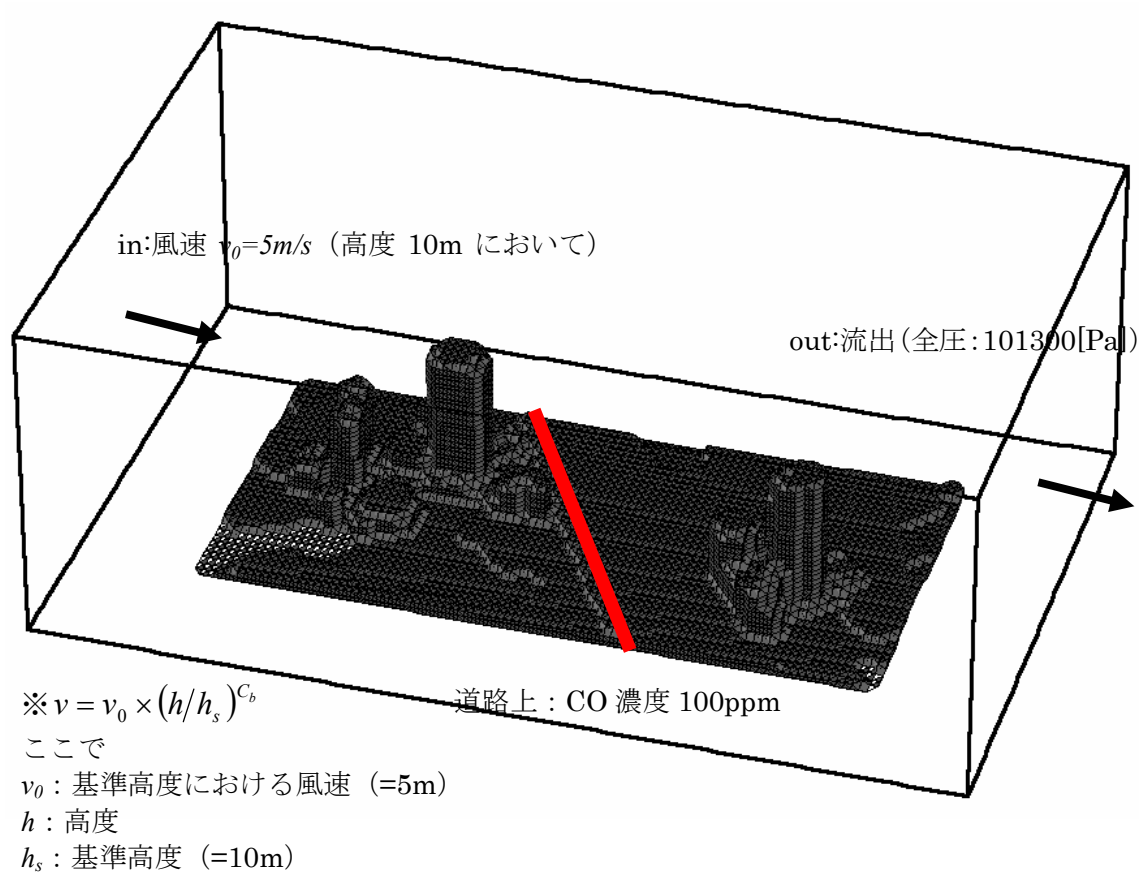

 $C_b$ :境界層に関する定数(=0.2)

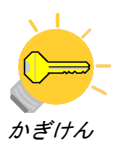

解析結果の図化処理には KeyPlot を使用します。KeyMenu で「プロット」ボタンをクリック するとKeyPlotが起動します。KeyPlotで次のように操作し解析結果ファイルを選択します。

- ・ 「ファイル」→「開く」をクリック
- ・ ファイルの種類(T)を「TEC(Brick Field)Files (\*.tec)」に変更
- ディレクトリ「C:¥Analysis」に移動
- ・ ファイル「flow.tec」を選択して「開く(O)」をクリック

これで解析結果ファイル flow.tec を開くことが出来ます。勿論 Windows のエクスプロー ラなどからファイルをダブルクリックして KeyPlot で開いても問題ありません。流れ場の 解析結果は次のようになります。

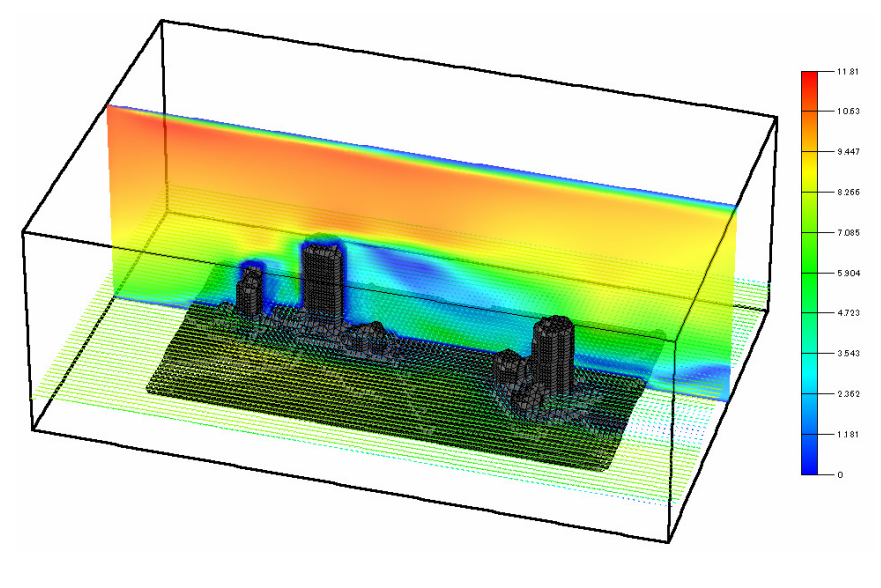

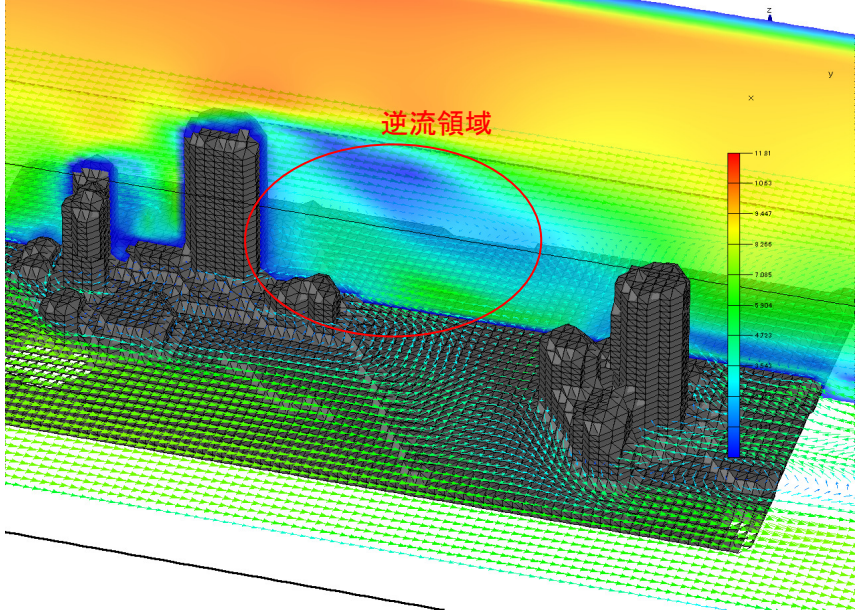

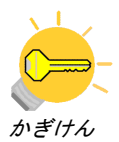

## 濃度解析結果

濃度解析の結果は 1000 ステップ毎に co\_distribution.tec に出力されますが、ここでは 5000 ステップ解析終了時の結果を以下に示します。

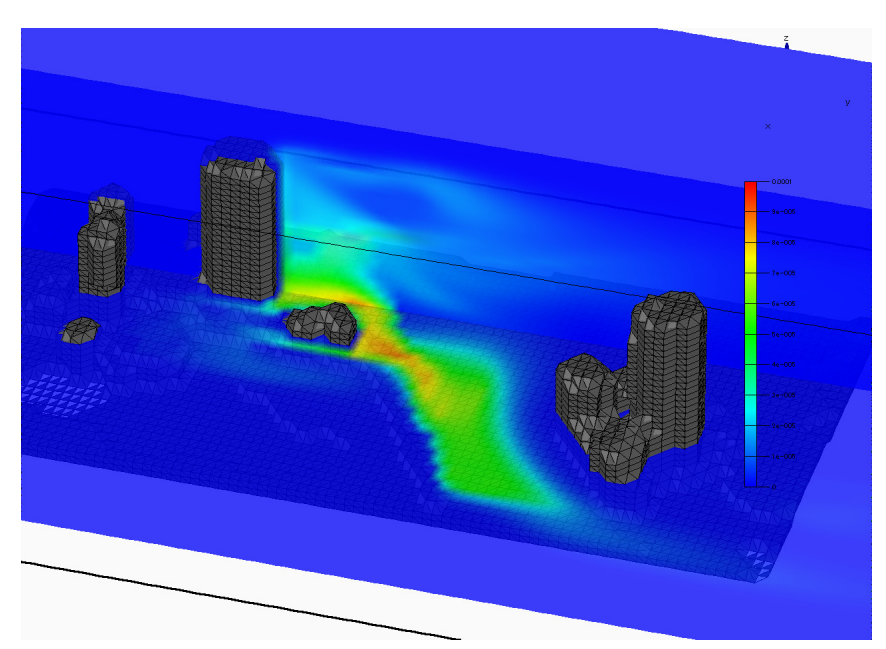

結果 1.i=25,k=7 の co\_at\_20\_degree\_celcius 濃度分布 2 平面同時表示

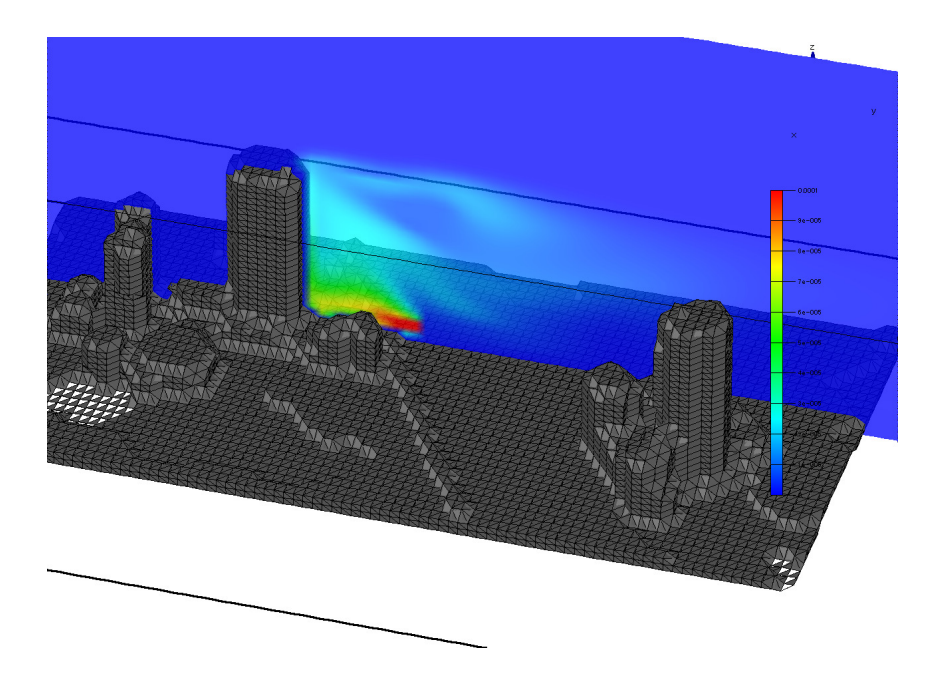

結果 2. i=25 の co\_at\_20\_degree\_celcius 濃度分布

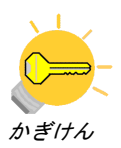

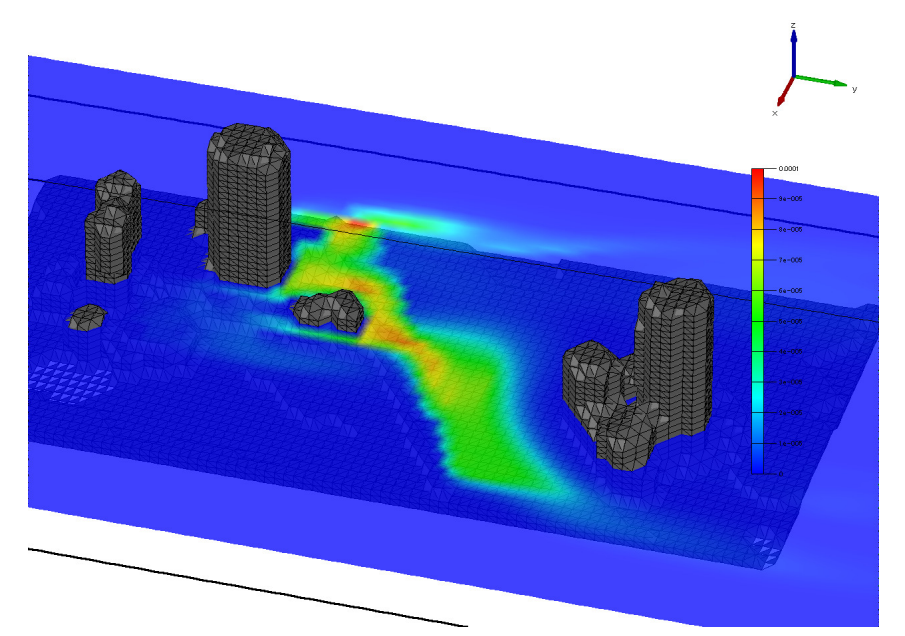

結果 3. i=25 の co\_at\_20\_degree\_celcius 濃度分布

## 結果に関して考察

高層ビル群において風況は非常に複雑なものとなり単純に予想が出来ない。本解析では Y 方向 0 側(結果画像左側)から風が吹いているにもかかわらず大規模建物の後部では反対 方向の比較的強い風、いわゆるビル風が吹くことが予想されている。それに伴って全体的 な(例えば気象台が発表するような)風向とは無関係に co\_at\_20\_degree\_celcius の濃度 は拡散している。また大規模建物の影響は本来平面的に分布している co\_at\_20\_degree\_celcius の濃度を高さ方向にも拡散させる。

以上から大規模建物が領域内に存在する場合単純に(気象台が天気予報で発表するような) 風向から想像されるような風況・濃度分布にはならず非常に複雑な様相を呈するため、予 測にはこの例題のようなシミュレーションが必要となる。